# PTC<sup>®</sup> Live Global

R10 PTC Windchill Upgrade and OS Swap Over the Weekend -

Is it a Nightmare?

#### **SWAMY SENTHIL**

Principal Solutions Architect, Swasen Inc

#### **SARAVANAN GANAPATHY**

VCE Windchill Administrator

Tue, Jun 11, 2013 2:30 PM - 3:15 PM

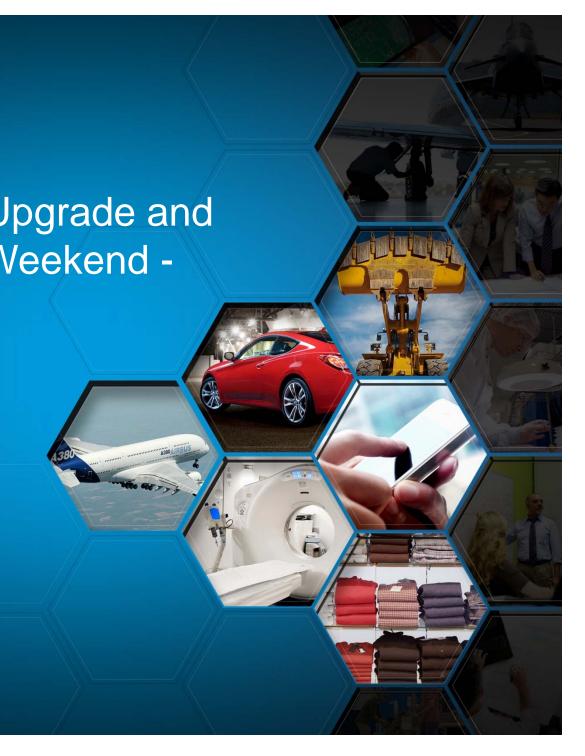

## **AGENDA**

- Introductions
- Objectives
- Expectations
- Challenges
- Solutions
- Cloning Activities
- Upgrade Activities
- Recommendations
- Q&A?

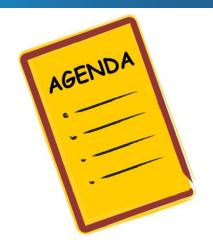

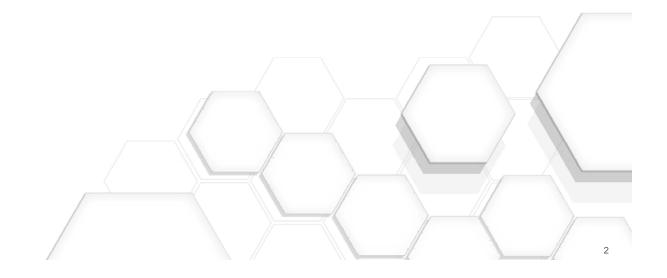

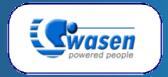

## **Business & Technology Integrators**

- Professional Services Organization Focusing
  - PLM Solutions (PTC Windchill, Oracle Agile & SAP PLM)
  - System Administration, Performance Tuning
  - Interfaces to ERP Systems
  - Legacy Data Migration
  - Applications validation and Testing
  - Process Assessment and Streamlining the Process
  - PLM solutions upgrade
  - Education and Training
- High Quality, Cost Effective Services for 12+ Years
- PLM Implementation Partners for
  - Robots Manufacturers
  - Medical Devices Manufacturers
  - Construction Equipments Manufacturers
  - Security Devices Manufacturers

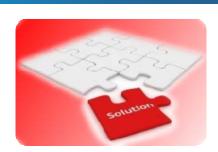

## VCE PLM SYSTEM

#### R9.1 M040 Windchill

- PDMLink and Projectlink
  - For managing
    - WTParts,
    - CAD Models and Drawings
    - WTDocuments
  - Promotion Requests for initial release
  - ECRs, ECNs and Implementation Plans
  - Workers
    - CAD models and 2D CAD PDFs
    - Light weight custom office worker
- Creo Elements Pro 5.0 M150

#### Oracle

- 10g

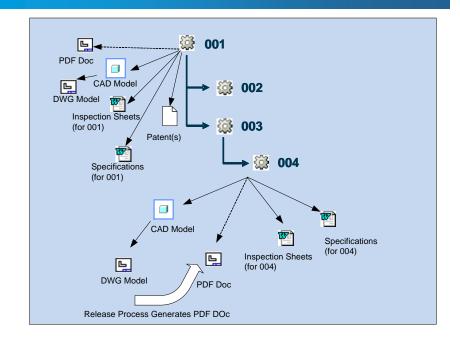

## **VIEWABLES REQUIREMENTS**

#### CAD Viewables

- CAD Models and CAD Drawings are published based on Check-In events
- At the end of the ECN Release process, Approver name, date and ECN number are propagated to WTPart and CAD Drawing meta data
- CAD Models and CAD Drawings are published when CAD Documents state set to Prototype Released and Released
- At the end of the Prototype Release and Release, Drawing viewables in PDF format are downloaded to a network shared folder.

#### Custom Solutions

- WTPart and CAD Drawing meta data updates for approver signature and date
- Publishing CAD upon the state set to Prototype Released/Released
- Downloading CAD Drawing PDF to a shared folder upon state set to Prototype Released/Released

## **Customizations**

## Light weight customizations

- WTPart Centric Customized Release Process
- Downloading 2D CAD Drawing PDF upon release
- Downloading office documents PDF upon release
  - Deployed Apache Open Office for PDFs conversion
- ECN Resulting Documents Report
- WEB Services interface for gathering information from Windchill

## Followed PTC Recommended Approach

- Managed a site specific xconf files
- Site specific xconf file had the reference in OOTB Site.xconf
- wtCustom folder is managed for custom RB files

# VCE WINDCHILL SOURCE SYSTEM

#### Servers

- Windchill server and Oracle DB server on Windows 2008
- Windchill and Oracle servers locally managed by Windchill Administrator
- Replication Servers
  - 4 Replication Servers across the globe
    - 2 Windows 2003 Rel 2
    - 2 Red Hat Linux V5

#### Windchill Core Team

- Application Owner
- One Windchill Administrators
- Business and CAD Administrators in each location
- Portal for logging and tracking calls

# VCE Windchill Source System

### Windchill Source Environment

- 33GB database export dump size
- 2.3 TB of vault data

| DOCTYPE       | Part Number (Master) | Part Number (Revision) | Part Number (Revision + Iteration) |         |
|---------------|----------------------|------------------------|------------------------------------|---------|
|               |                      |                        |                                    |         |
| CAD COMPONENT | 166,734              | 185,444                |                                    | 390,481 |
|               |                      |                        |                                    |         |
| CAD ASSEMBLY  | 69,627               | 97,380                 |                                    | 243,941 |
|               |                      |                        |                                    |         |
| CAD DRAWING   | 60,077               | 85,984                 |                                    | 154,806 |
|               |                      |                        |                                    |         |
| WTDocument    | 33,018               | 33,817                 |                                    | 44,831  |
|               |                      |                        |                                    |         |
| WTPart        | 86,625               | 124,830                |                                    | 241,075 |

## **UPGRADE OBJECTIVES**

## Windchill Environment OS Change

- Hardware change from Windows 2008 RH Linux 5.0
  - Alignment with Other Volvo business sectors
- Global Hardware maintenance
  - Robust 24/7 support
- New Master Replication Server
  - Performance improvement

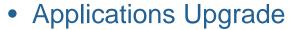

- Windchill R10.0 M040
  - New Framework for rendering information
  - Overall performance improvements
  - Alignment with other Volvo business sectors
- Oracle Upgrade

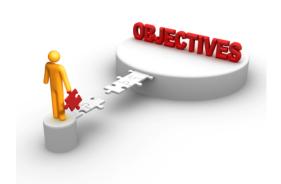

## **UPGRADE EXPECTATIONS**

# PTC Live Global

#### Windchill Offline

- R9.1 M040 Production Server offline by Friday Evening
- R10.0 M040 Production Server UP by Saturday Late Night
- R10.0 Validation and Readiness Assessment by Extended Team
- R10.0 Production Server Go Live By Sunday Afternoon

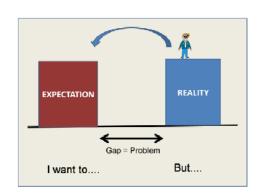

## Open Issues Expectations

- 0 Blocking
- 0 Critical
- 1 Major
- 4 Minor

## End Users Training

- 2 Weeks before Go-Live week end

### Team

- VCE Manager
  - Application and Business Owner
  - Single Point Contact to Stakeholders
- Solutions Architect
  - Overall solutions framework
- Upgrade Consultant
  - Rehearsal upgrades
- Windchill Administrator
  - Application Installation, Export and Import
- Validation Team
  - Core WC features
- Extended Validation Team
  - Extended CAD, WTPart, Doc interactions
- PTC Technical Support

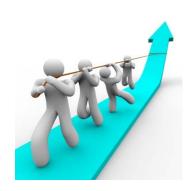

## **R10 M040 ENVIRONMENT**

#### Hardware

- Windchill Apps and Oracle Server Windows to Redhat Linux 5.0
- Identical Production and QA Environment
- Managed in NA
- Upgraded CPU and Memory

## PDMLink & ProjectLink

- R10.0 M040
- Creo Elements Pro 5.0 M150 (CAD Worker & Clients)
- CAD Adapter Windows 2008 R2 64bit, Creo 1.0 M030
- Productview Creo Creo 1.0 M030
- PTC Desktop and Office Integration

# **R10 ENVIRONMENT**

## • 3<sup>rd</sup> Party Modules

- Oracle 11.2.0.3
- JDK 1.6.0 31-b04
- Internet Explorer 8.0
  - Chrome plug-in enabled

### **UPGRADE STEPS – HIGHER LEVEL**

- WinDU tasks on the source system and fix all the issues
  - Performed on the production server
  - One week before Upgrade week end
- Export Oracle DB and LDAP
- Sync the vaults for R10 environment
- Setup target system
- Deploy customizations
- Import LDAP and Oracle DB
- Run the Upgrade Manager
- Execute Final Upgrade tasks
- Validate Upgraded solution

## **CHALLENGES**

#### Unsupported Upgrade Process

- PTC Recommends Upgrade on the same platform
- TS can not support upgrade issues across the platforms

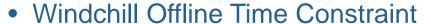

- Network band width for transferring the files
- 1 Master and 5 Replication Servers installation
- 6 CAD Workers configurations
- Porting customizations

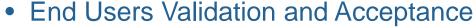

- Core validation team needs to validate and approve the data integrity
- Team is dispersed across the globe

#### Budget

Failure is not an option....

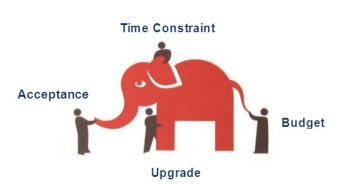

## **SOLUTIONS**

### Unsupported Upgrade Process

- Clone R9.1 Windows production data into R9.1 RH
- Validate the cloned system
- Perform the upgrade on the cloned system

#### Time Constraint

- Establish the validated, repeatable upgrade process
- Perform all the installation activities before upgrade week end
- Import the CAD workers configurations

## End User Validation and Acceptance

- Engage the core and extended team from the day one.
- Offer Rehearsal upgraded R10.0 Production environment for extended period
- Weekly, daily meetings

#### Budget

- Retire few legacy reports
- Well established and documented upgrade process

## PLAN FOR REHEARSAL UPGRADES

#### R10.0 Environments

- R10.0 QA
- R10.0 Production

#### Rehearsals Plan

- Upgrade Dry Run 1
- Meta Data Upgrade 2
  - On R10.0 QA
- Meta Data along with Vault Content Upgrades 3
  - 1, 2 and 3 rd rehearsal upgrades On R10.0 QA
  - 4 on R10.0 Production Made available till the upgrade week end
  - 5 and 6 on R10.0 QA

## **END USER TRAINING**

- VCE Performed Training Need Analysis
  - Role Based Training
- PTC University Precision LMS Subscription
- Localized Custom Training by PTC
- PTC Provided Laptops for OOTB Training
- VCE users used Rehearsal upgraded R10 Production for custom training

### PRODUCTION CLONING - PROD DATA PREP

#### DATA Extract from R9 Windows Production

- Delete All content replication schedules that are not active
- Check the following queues for no objects
  - replQueue
  - wt.router.1.\*, wt.router.2.\*, wt.router.3.\*, wt.router.4.\*, wt.router.5.\*, wt.router.6.\*,
  - RevaultingQueue, ReplicationTaskQueue
  - Shut down all of the file server sites (9.x).
- Stop WC method and server manager, Stop tomcat, Windchill DS
- Export Oracle database dump
- Transfer the Oracle database dump
  - WINRAR the db dump file
  - Rsync to R10 DB
  - Extract the file using winrar
- Take the LDAP Export
  - ou=People, ou=Pending User

## **PRODUCTION CLONING**

#### DATA Extract from R9 Windows Production

- LDAP Export Node structure is maintained
  - Source LDAP ou=people and ou=pendingUsers are exported

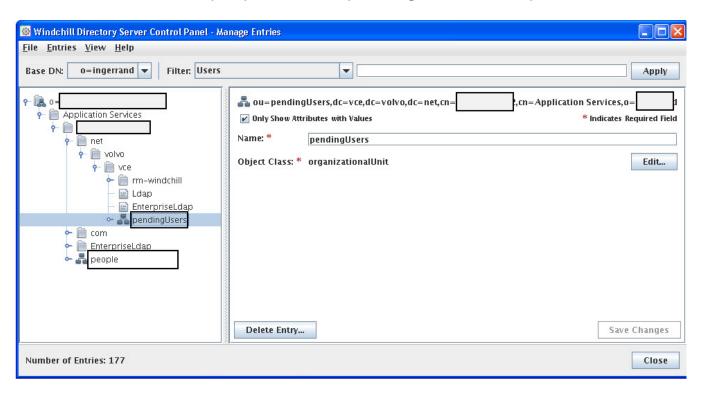

## **PRODUCTION CLONING**

#### DATA Extract from R9 Windows Production

- Vaults: Un-mounting the Windows path and Mounting Linux Path
- Developed a command line tool

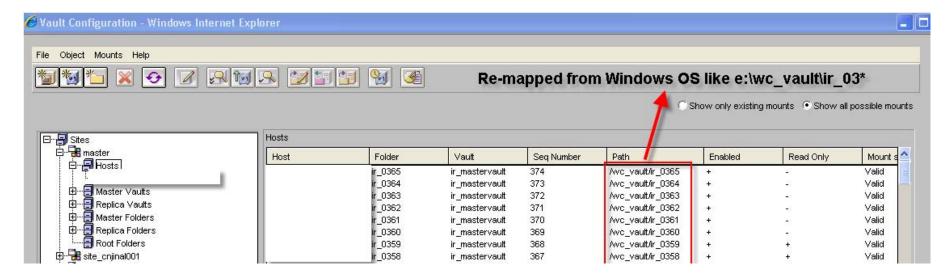

## **PRODUCTION CLONING**

#### On R9 RH – Future R10 Windchill Server

#### Import the data dump

- Execute Functional index SQLs
- Check the invalid packages and compile them
- Execute gather schema status
- Execute REHOST scripts

#### Import LDAP nodes

- Delete ou=People and ou=Pending Users nodes
- Import ou=People and ou=Pending Users nodes from R9 Production

#### Move Customizations

- Custom RB files
- site.xconf changes
- Windchillconfigurator.xconf
- auth.properties
- Add dummy IP values for other replica sites

## **PRODUCTION CLONING - VALIDATION**

### On R9 RH – Future R10 Windchill Server

#### • Execute windu

- Execute
  - Basic data validation checks
  - LDAP related
  - CAD Related
  - Upgrade Related
- Issues and Solution

| Issue                                  | Solution                              |  |  |
|----------------------------------------|---------------------------------------|--|--|
| Validate Process to Template Reference | Custom tool for cleansing the data    |  |  |
| MissingControlBranchDT                 | Wt.vc.MissingBranchCkeanser           |  |  |
| DetectMissingWfATemplateForWorkItem    | WINRU InvalidWorkflowTasksRepair      |  |  |
| DanglingExportRecords                  | WINRU Dangling ExportRecorddelete     |  |  |
| ValidateIterFolderMemberLink           | WINRU Missing Folder Link Repair Tool |  |  |

## **PRODUCTION CLONING - VALIDATION**

#### On R9 RH – Future R10 Windchill Server

- Content Verify
  - Execute Content Verify for validating vault contents
- WC Features
  - Check-In/Check-Out
  - Share to Workspace
  - Continue the workflow processes
- Shared the results to TS
- R9.1 RH system is ready for upgrade

## **NETWORK CHALLENGES**

#### Network bottleneck

- Windchill servers location moved from Local to Corporate IT
  - It took 36 hours for transferring Oracle data dump.
    - Oracle data dump transferred to a network folder 4 hours for 32GB
    - Export, transfer to network folder, transfer to R10 server, import 8 Hours
  - Can not be accommodated during the go live week end.
  - Upgrade manager UI takes substantial amount of time
    - Plan for deploying necessary software on one of the CAD Workstations
    - An attempt to initiate the upgrade manager from a Linux box (PTC Reco)
  - After 6.00PM noticing a substantial network delay
    - Possible data transfer between VCE business units.

## **RSYNC**

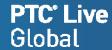

#### • RSYNC

- Vault content synchronization
- Oracle db dump
- Windchill DS backup

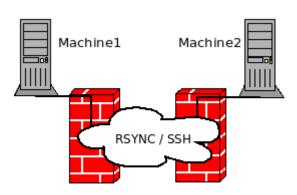

#### Reference

- Download link
  - <a href="http://www.rsync.net/resources/binaries/cwRsync\_3.1.0\_Installer.zip">http://www.rsync.net/resources/binaries/cwRsync\_3.1.0\_Installer.zip</a>
- Configuration
  - <a href="http://www.rsync.net/resources/howto/windows\_rsync.html">http://www.rsync.net/resources/howto/windows\_rsync.html</a>

## **UPGRADE**

#### On R9 RH – Future R10 Windchill Server

### Upgrade Manager

- Welcome
- Confirm Installed Properties
- Gather Database Properties
- Confirm Database to Upgrade
- Verify Supported Upgrade Path
- Gather Upgrade Properties
- Initialize Upgrade
- Configure Database and Ldap
- Serialized Data Integrity Scan
- Verify Pre Conditions
  - Keys and Indexes missing: SQLs documented
- Upgrade Database Schema
- Execute Standalone Migrators
- Validate Standalone Migrators
- Add Database Constraints
- Update Container Templates
  - Method server was up and running gracefully

## **UPGRADE**

#### On R9 RH – Future R10 Windchill Server

### Upgrade Manager

- Execute Server Migrators
  - ECAD Undo Checkout Hanging
    - Stop the upgrade manager, Executed gather schema and continued
- Load New Data
- Execute Server Migrators with New Data
- Finalize Upgrade
- Summary

## • R10 Upgrade Manager

- Substantial improvements
- Error messages are more meaningful
- Healing scripts for fixing most of the issues
- Excellent PTC TS

## **TEST CASES SUITE**

## VCE Performs Monthly Benchmark Study

- Monthly Performance Benchmark studies
- Performed in each location
- 15 Test Cases
  - Creating a new Workspace
  - Searching for world car top level assembly
  - Add the copy of world car assembly to a workspace
  - Checkout the top level and required
  - Open the world car from ProE
  - Save from ProE
  - List from Workspace
  - Navigate to Details page
  - CAD Document Structure Report
  - Change table display
  - Modify attributes
  - Rename in PDMLink
  - Synchronize Workspace
  - Check in Modified

# **END USER ACCEPTANCE - STATUS**

• R10.0 M040 User Acceptance Status

| Category | Reported | Closed | Wait | WIP | Open | Description     |
|----------|----------|--------|------|-----|------|-----------------|
| Blocking |          |        |      |     |      |                 |
| Critical | 9        | 8      |      | 1   |      | Org-Id set from |
| Major    | 15       | 15     |      | 0   | 0    |                 |
| Minor    | 8        | 6      |      | 2   | 0    |                 |

## **Conclusions**

#### Environment platform swap

- R9.1 Windows Production cloned to R9.1 RH Linux
- Multiple cloning rehearsals, validation of cloned system
- Additional rehearsal upgrades for validating the upgrade process

#### Oracle data dump and vault contents transfer time

- WinRar compresses the oracle data file to < 3GB, takes 3-4 hours for file transfer.</li>
- Installed Linux-WinRar for uncompressing data file.
- Takes 10 minutes for uncompressing the file.
- Optimizing vault sync By deploying RSynch

#### • Unmounting Win-vaults and Mounting Linux vault folders.

- It took 4 hours for two resources for unmounting/mounting as post upgrade activities.
- A handy tool is developed which can do the above in minutes.

#### • New UI, Performance, Data consistency checks

- Engaging end users by providing R10 rehearsed production environment for more than 4 weeks
- What's new in R10.0 Daily Emails

#### New Products, Product Launches

- VCE design project plans
- Designers taking local backups of their CAD models, local workspaces, no check-outs

#### Managing Time Constraint

- All the replica server installations prior to upgrade week end.
- CAD Worker configurations exported to a flat file

# Conclusions

## • UPGRADE

- Combination of different components
- And It is a enjoyable process.....

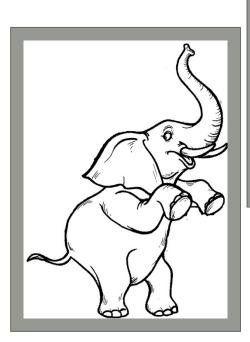

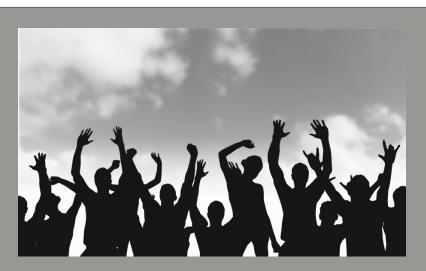

## Recommendations

- Work Instruction Document
  - Step by Step process check list
  - Periodically execute WinDU and fix the issues
  - Perform most of the pre-upgrade activities before upgrade week end.
    - Initial vaults copying
    - Replication servers installation
    - CAD Workers configurations
- Engage the extended team from the day one
- Perform adequate number of rehearsals and iron out all the wrinkles
- Last Rehearsal should be a clean rehearsals and as per the work instructions
- Establish conditions of satisfactions
  - Performance
  - Test cases to be executed
- Follow PTC recommended approach for configurations/customizations
  - Site specific xconf
  - wtCustom folder for modified RB files
  - Workflow expressions in a wrapper class. Not with-in workflow expressions
  - Handy deployable package
- Provide rehearsal upgraded production/equivalent to end user community for extended time

## Q&A

## Swamy Senthil

Principal Solution Architect, Swasen Inc <a href="mailto:swasen.com">swamy.senthil@swasen.com</a>(Email); 909 800 8423(M); 973 324 2729(W); 866 908 6561(F);

## Saravanan Ganapathy

VCE Windchill Administrator

Saravanan.ganapathy@swasen.com (Email); 732 406 6390(M);

## **Handy Notes**

#### create user schema\_name identified by db\_name

- temporary tablespace TEMP
- default tablespace USERS
- quota unlimited on USERS
- grant connect, resource to schema\_name
- grant create sequence, create view, query rewrite to schema\_name
- GRANT "PLUSTRACE" TO schema name
- Connect as system/manager@db\_name
- CREATE OR REPLACE DIRECTORY data\_pump\_dir AS 'D:\oracle\product\10.2.0/admin/gawind/dpdump/';
- GRANT READ, WRITE ON DIRECTORY data\_pump\_dir TO schema\_name;
  - expdp system/manager@db\_name DIRECTORY=data\_pump\_dir DUMPFILE=WC91PROD\_EXP.DMP SCHEMAS=SRC\_schema\_name EXCLUDE=STATISTICS
  - ./impdp user\_name/password@db\_name DIRECTORY=TEMP\_DATA\_PUMP\_DIR DUMPFILE=WC91PROD\_EXP.DMP REMAP\_SCHEMA=WC91\_Schema:WC10\_Schema
- Create Function based Index

## **Handy Notes**

#### Function based Index

- CREATE UNIQUE INDEX "WTDOCUMENT\$UNIQO" ON "WTDOCUMENT" ("IDA3MASTERREFERENCE", "VERSIONIDA2VERSIONINFO", "ITERATIONIDA2ITERATIONINFO", "WIPPK". "GETNORMALIZEDWIPSTATE" ("STATECHECKOUTINFO"), "ONEOFFVERSIONIDA2ONEOFFVERSI");
- CREATE UNIQUE INDEX "WTUNIT\$UNIQO" ON "WTUNIT" ("IDA3MASTERREFERENCE", "VERSIONIDA2VERSIONINFO", "ITERATIONIDA2ITERATIONINFO", "WIPPK", "GETNORMALIZEDWIPSTATE" ("STATECHECKOUTINFO"))
- CREATE UNIQUE INDEX "CONTROLBRANCH\$UNIQO" ON "CONTROLBRANCH" ("IDA3B5", "VERSIONID", "ONEOFFVERSIONID", "VIEWID", "VARIATION1", "VARIATION2", UPPER("ADHOCSTRINGIDENTIFIER"), "WIPPK"."GETNORMALIZEDWIPSTATE"("WIPSTATE"), "SESSIONOWNER");
- CREATE UNIQUE INDEX "EPMSEPFAMILYTABLE\$UNIQO" ON "EPMSEPFAMILYTABLE" ("IDA3MASTERREFERENCE", "VERSIONIDA2VERSIONINFO", "ITERATIONIDA2ITERATIONINFO", "WIPPK". "GETNORMALIZEDWIPSTATE" ("STATECHECKOUTINFO"), "ONFOFFVERSIONIDA2ONFOFFVERSIONIDA2ON
- CREATE UNIQUE INDEX "PROXYDOCUMENT\$ UNIQO" ON "PROXYDOCUMENT" ("IDA3MASTERREFERENCE", "VERSIONIDA2VERSIONINFO", "ITERATIONIDA2ITERATIONINFO", "WIPPK". "GETNORMALIZEDWIPSTATE" ("STATECHECKOUTINFO"), "ONEOFFVERSIONIDA2ONEOFFVERSION);
- CREATE UNIQUE INDEX "WTPART\$UNIQO" ON "WTPART" ("IDA3MASTERREFERENCE", "VERSIONIDA2VERSIONINFO", "ITERATIONIDA2ITERATIONINFO", "WIPPK"." GETNORMALIZEDWIPSTATE" ("STATECHECKOUTINFO"), "IDA3VIEW", "VARIATION1", "VARIATION2", "ONEOFFVERSIONIDA2ONEOFFVERSI");
- CREATE UNIQUE INDEX "AUTHORIZATIONAGREEMENT\$ UNIQUE" ON "AUTHORIZATIONAGREEMENT" ("IDA3MASTERREFERENCE", "VERSIONIDA2VERSIONINFO", "ITERATIONIDA2ITERATIONINFO", "WIPPK". "GETNORMALIZEDWIPSTATE" ("STATECHECKOUTINFO"));
- CREATE UNIQUE INDEX "EPMDOCUMENTSUNIQO" ON "EPMDOCUMENT" ("IDA3MASTERREFERENCE", "VERSIONIDA2VERSIONINFO", "ITERATIONIDA2ITERATIONINFO", "WIPPK": "GETNORMALIZEDWIPSTATE" ("STATECHECKOUTINFO"), "ONEOFFVERSIONIDA2ONEOFFVERSI");
- CREATE INDEX "EPMDOCUMENTMASTER\$COMP1" ON "EPMDOCUMENTMASTER" ("WTREVERSEPK". "REVERSECHARS" (UPPER("NAME")));
- CREATE INDEX "EPMDOCUMENTMASTER\$COMP2" ON "EPMDOCUMENTMASTER" ("WTREVERSEPK", "REVERSECHARS" ("UPPER("CADNAME")))
- CREATE INDEX "EPMDOCUMENTMASTER\$COMP3" ON "EPMDOCUMENTMASTER" ("WTREVERSEPK". "REVERSECHARS" ("DOCUMENTNUMBER"))
- CREATE INDEX "PROJECTPLAN\$COMP1" ON "PROJECTPLAN" (UPPER("WTPK"."PREFIX"("NAME")))
- CREATE INDEX "STRINGVALUE\$COMPO" ON "STRINGVALUE" ("IDA3A4", "IDA3A6", "CLASSNAMEKEYA4", "WTPK", "PREFIX" ("VALUE"))
- CREATE INDEX "STRINGVALUE\$ ("UDA3A6", "CLASSNAMEKEYA4", "WTPK". "PREFIX" ("VALUE"), "IDA3A4")
- CREATE INDEX "STRINGVALUE\$ COMP61040001" ON "STRINGVALUE" ("CLASSNAMEKEYA4", "IDA3A6", "WTPK"."PREFIX" ("VALUE"), "IDA3A4")
- CREATE INDEX "UFIDMAPPING\$COMPO" ON "UFIDMAPPING" ("WTPK". "PREFIX400" ("BIRTHUFID"));
- CREATE INDEX "UFIDMAPPING\$COMP1" ON "UFIDMAPPING" ("WTPK", "PREFIX400" ("LOCALUFID")):
- CREATE INDEX "URLVALUE\$COMPO" ON "URLVALUE" ("IDA3A4", "IDA3A6", "CLASSNAMEKEYA4", "WTPK". "PREFIX" ("VALUE"))
- CREATE INDEX "URLVALUE\$COMP1" ON "URLVALUE" ("IDA3A6", "CLASSNAMEKEYA4", "WTPK"."PREFIX" ("VALUE"), "IDA3A4");
- CREATE INDEX "REMOTEOBJECTID\$COMPOSITE" ON "REMOTEOBJECTID" ("WTPK"."PREFIX400" ("REMOTEOBJECTID"));
- CREATE UNIQUE INDEX "VARIANTSPEC\$UNIQUE" ON "VARIANTSPEC" ("IDA3MASTERREFERENCE", "VERSIONIDA2VERSIONINFO", "ITERATIONIDA2ITERATIONINFO", "WIPPK"."GETNORMALIZEDWIPSTATE" ("STATECHECKOUTINFO"), "ONEOFFVERSIONIDA2ONEOFFVERSI");

#### Gather Statistics for schema level

EXEC DBMS\_STATS.gather\_schema\_stats (ownname => 'schema\_name', cascade =>true,estimate\_percent => dbms\_stats.auto\_sample\_size,options=>'GATHER AUTO');

#### Find Invalid objects

SELECT 'alter package '||object\_name||' compile '||',' FROM user\_objects WHERE object\_type in ('PACKAGE', 'PACKAGE BODY') AND status = 'INVALID';

#### Fix for invalid objects

- alter package BASELINEPK compile;
- alter package EPMSUPPORTINGDATAPK compile;
- alter package EPMWORKSPACEPK compile
- alter package CSMCOMPARELOBPK compile

# Thank you